## **Gültig für Bedienpanel 10013401, 10013548, 10014257, 10015704, 10015705**

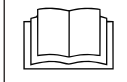

**Installationsanleitung des Gerätes lesen und Sicherheitshinweise beachten.**

Zielgruppe dieser Montageanleitung ist ausgebildetes Fachpersonal, das mit der technischen Funktion und dem Betrieb des Gerätes vertraut ist.

## **Sicherheitshinweise**

### **Organisatorische Maßnahmen**

#### **Sach- und Personenschaden durch fehlende organisatorische Maßnahmen**

**•** Der Tätigkeit angemessene Werkstattausrüstung und Schutzausrüstung verwenden.

#### **Gefahr durch elektrischen Schlag an spannungsführenden Teilen.**

- **•** Vor Arbeiten an der Elektroanlage, Gerät ausschalten, Elektroanlage spannungslos schalten und gegen Wiedereinschalten sichern. Spannungsfreiheit feststellen.
- **•** Nur spannungsisoliertes Werkzeug verwenden.

# **Vor Austausch prüfen**

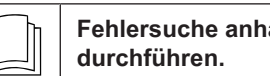

**Fehlersuche anhand der Serviceanleitung**

#### **Prüfschritt**

- $\rightarrow$  Spannungsversorgung zum Bedienpanel sicherstellen.
- $\rightarrow$  Funktion vom ..Ein/Aus" Schalter sicherstellen.
- $\rightarrow$  Bei der Anzeige von Fehlermeldungen zuerst Fehlersuche gemäß Serviceanleitung durchführen.
- $\rightarrow$  Bei Feuchtigkeitsspuren im Elektrobereich ist die Ursache vorab abzustellen.

## **Ablauf der Arbeiten**

**•** Bedienpanel demontieren

- **•** Bedienfolie anbringen
- **•** Bedienpanel mit neuen Leitungen montieren
- **•** Software Update

## **USB-Stick vorbereiten**

### **Voraussetzung**

- $\rightarrow$  USB-Stick.
	- $\rightarrow$  Maximale Größe 32 GB.
	- ← Formatierung FAT32 (Standard) oder FAT.
	- Der Datenträger sollte möglichst leer sein.
- $\rightarrow$  Aktuelles Software-Update.
	- Das Update wird als gepackte .ZIP-Datei bereitgestellt.

### **USB-Stick vorbereiten**

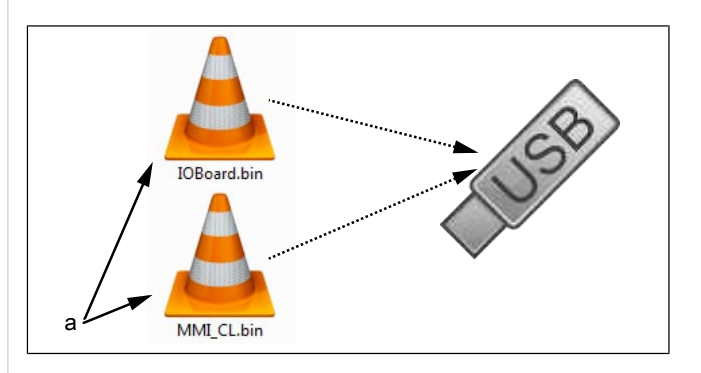

- a Update-Dateien
- → Heruntergeladene .ZIP-Datei öffnen und entpacken. In der Regel befinden sich die entpackten Dateien im gleichen Verzeichnis wie der zuvor komprimierte Ordner.
- $→$  **Beide** Update-Dateien direkt auf den USB-Stick kopieren.
	- $\rightarrow$  Das Update besteht immer aus zwei Dateien.
	- $\rightarrow$  Die Dateien haben die Endung ... bin".
	- $\rightarrow$  Datei 1: ..IOBoard.bin".
	- → Datei 2: "MMI\_CL.bin".

## **INFO**

Es müssen immer beide Dateien auf dem USB-Stick vorhanden sein, da sonst kein Update möglich ist.

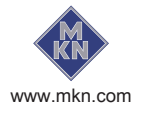

# **Bedienpanel öffnen**

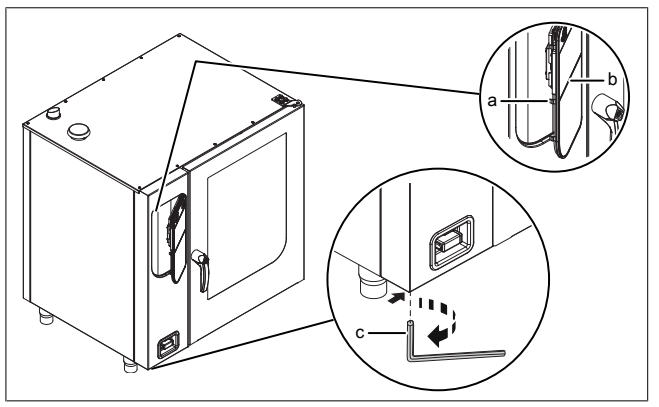

Bild: Bedienpanel öffnen

- a Verriegelung (Nocken) b Bedienpanel
- c Inbusschlüssel
- 1. Inbusschlüssel (Größe 5) in Schraube einführen und im Uhrzeigersinn drehen.
	- $\rightarrow$  Bedienpanel ist entriegelt.
	- $\rightarrow$  Bedienpanel klappt automatisch auf.
- 2. Inbusschlüssel abziehen.

# **Bedienpanel demontieren**

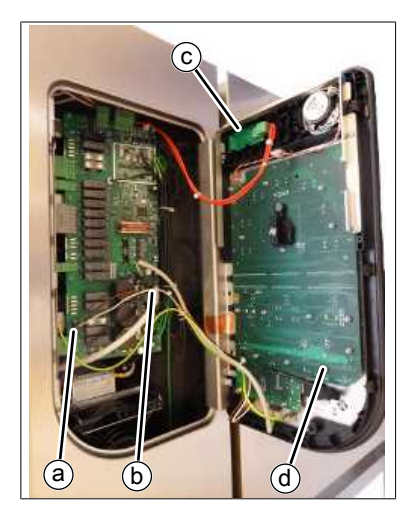

- a Spannungsversorgung Bedienpanel
- b Kommunikationsleitung Bedienpanel
- c Zuleitung Schalter Ein/ Aus
- d Bedienpanel
- $\rightarrow$  USB Kabel und Stecker am Schalter *Ein/ Aus* am Bedienpanel abziehen.
- → Die Stecker der anderen zwei Leitungen von der Steuerplatine abziehen. Die Leitungen sind zu ersetzen.
- $\rightarrow$  Bedienpanel durch anheben entnehmen.

# **Bedienfolie anbringen**

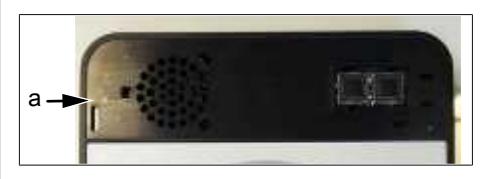

- a Oberer Bereich Bedienpanel ohne Folie
- $\rightarrow$  Neues Bedienpanel vorbereiten. Beiliegende Folie aufkleben.

# **Bedienpanel montieren**

Die Montage erfolgt in umgekehrter Reihenfolge. Die beiden zur Steuerplatine führenden Leitungen sind zu ersetzen.

# **Bedienpanel schließen**

Bedienpanel durch mehrfaches Andrücken im linken Bereich (besonders im oberen linken Bereich) schließen. Das Bedienpanel rastet an mehreren Punkten spürbar ein.

## **ACHTUNG**

## **Beschädigungen durch Dampf / Feuchtigkeit**

Es darf kein Spalt zwischen Bedienpanel und Gehäuse vorhanden sein.

## **Softwareupdate durchführen**

- $\rightarrow$  Gerät einschalten.
	- $\rightarrow$  Das linke Display zeigt "USb" an.
	- $\rightarrow$  Das mittlere Display zeigt "SFL" an.
	- $\rightarrow$  Das rechte Display zeigt "no" an

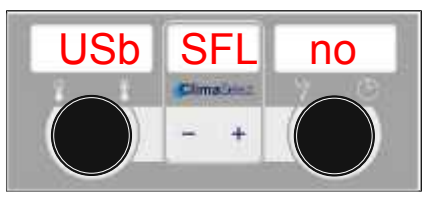

- $\rightarrow$  USB Stick einstecken
	- $\rightarrow$  ..no" erscheint nicht mehr.

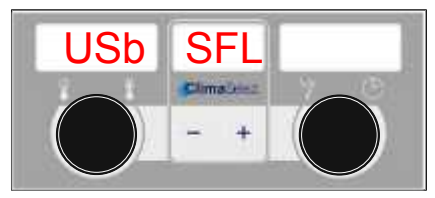

Bild: USB-Stick mit Softwareupdate erkannt

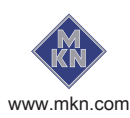

- $\rightarrow$  Zeigt das rechte Display weiterhin "no" an, wurde kein Update auf dem USB-Stick erkannt.
	- Inhalt von USB-Stick prüfen. Es müssen beide Dateien vorhanden sein.
	- USB-Stick prüfen.
- → Taste "START STOP" für 3 Sekunden drücken.
	- $\rightarrow$  Update beginnt.
	- → Das mittlere Display zeigt "---" an.

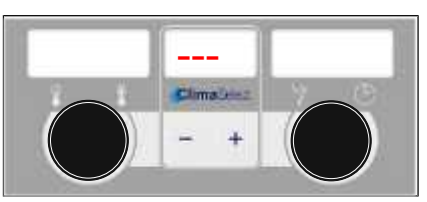

Bild: Softwareupdate aktiv – Gerät nicht ausschalten

### **INFO**

Das Update kann bis zu 15 Minuten in Anspruch nehmen.

Abschließend erfolgt ein automatischer Neustart der Software.

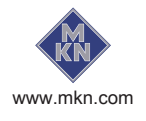